# a1<br>qa

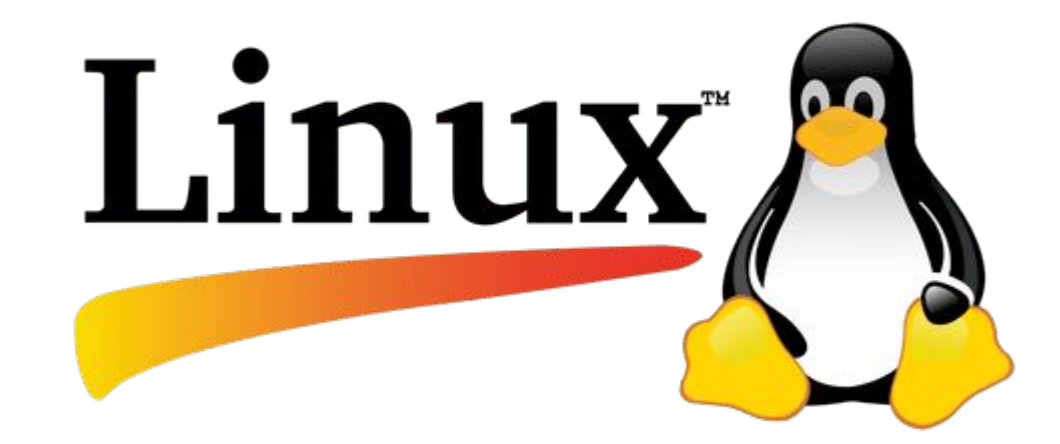

#### План лекции

1. Общие сведения и отличия при работе с терминалом

2. Базовые команды, работа с файловой системой, просмотр содержимого файлов

a<br>1<br>qa

3. Установка и запуск приложений из консоли

4. Типы пользователей и их права, изменение прав

5. Работа с текстовыми редакторами в терминале

Для установки Linux на VirtualBox нам необходимо: **1. Образ диска с Linux**

Скачать - https://ubuntu.ru/get

Ubuntu Desktop 20.04 (64-bit) **2. Установленная виртуальная машина**

Скачать - https://www.virtualbox.org/wiki/Downloads

VirtualBox 6.1.10 platform packages (Windows hosts)

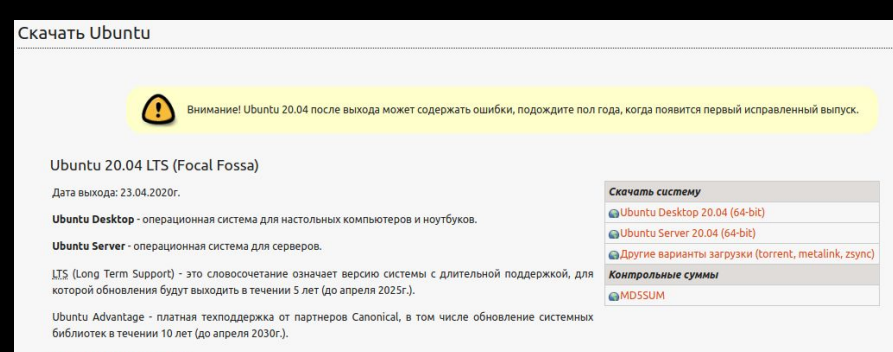

#### • Список изменений (англ.)

#### VirtualBox 6.1.10 platform packages

- <sup>B</sup>Windows hosts
- $\bullet \quad \Rightarrow$  OS X hosts
- Linux distributions  $\bullet$   $\rightarrow$  Solaris hosts
- 

The binaries are released under the terms of the GPL version 2.

See the changelog for what has changed.

You might want to compare the checksums to verify the integrity of downloaded packages. The SHA256 checksums should be favored as the MD5 algorithm must be treated as insecure!

· SHA256 checksums, MD5 checksums

Note: After upgrading VirtualBox it is recommended to upgrade the quest additions as well.

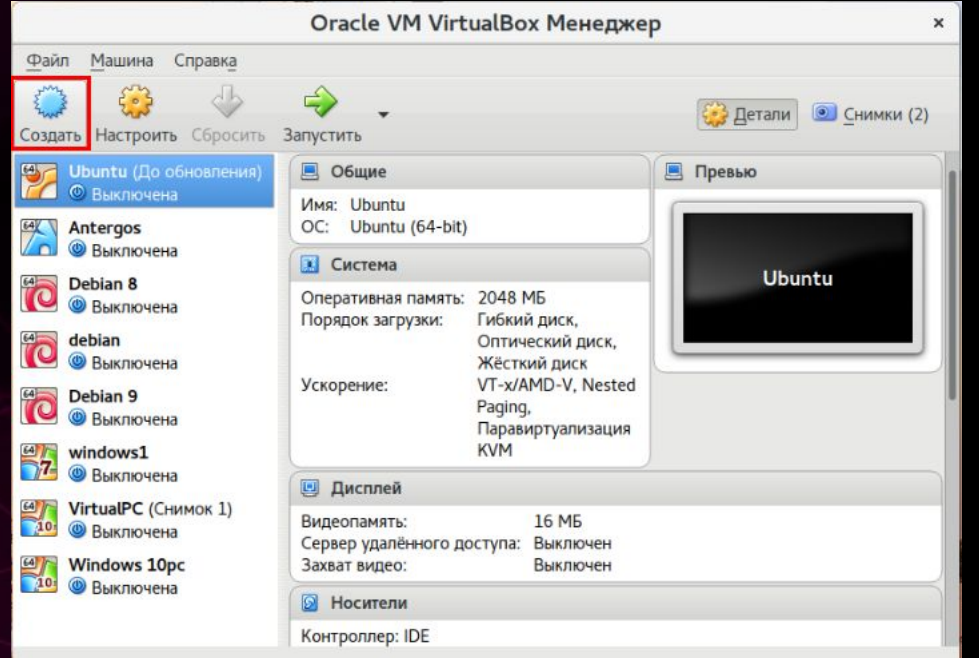

Запускаем VirtualBox и нажимаем кнопку создать

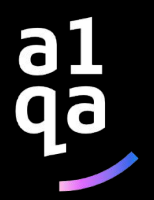

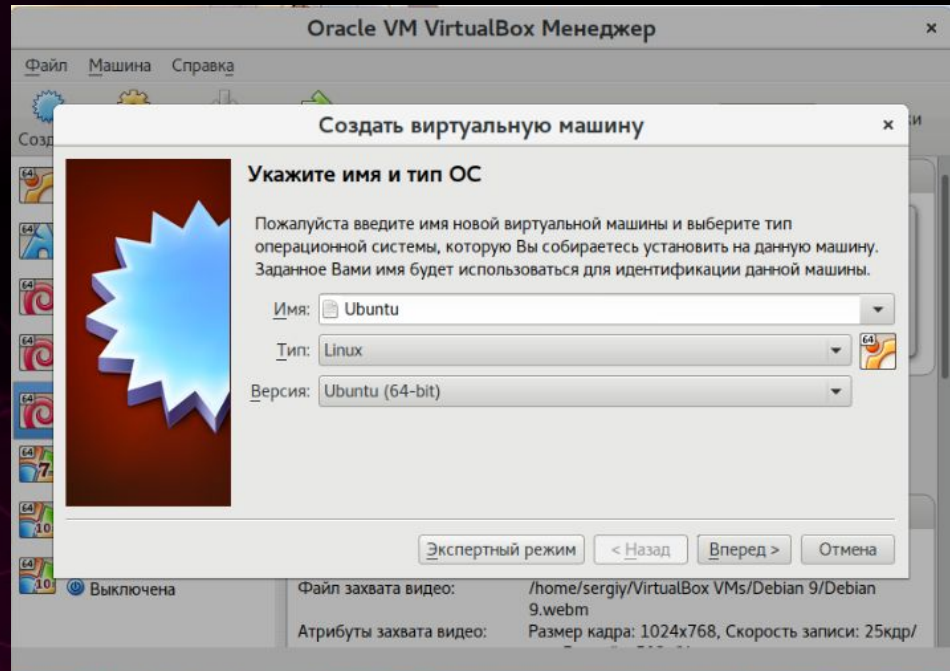

Вводим название новой виртуальной машины, выберите тип (Linux) и дистрибутив - Ubuntu

a1<br>qa

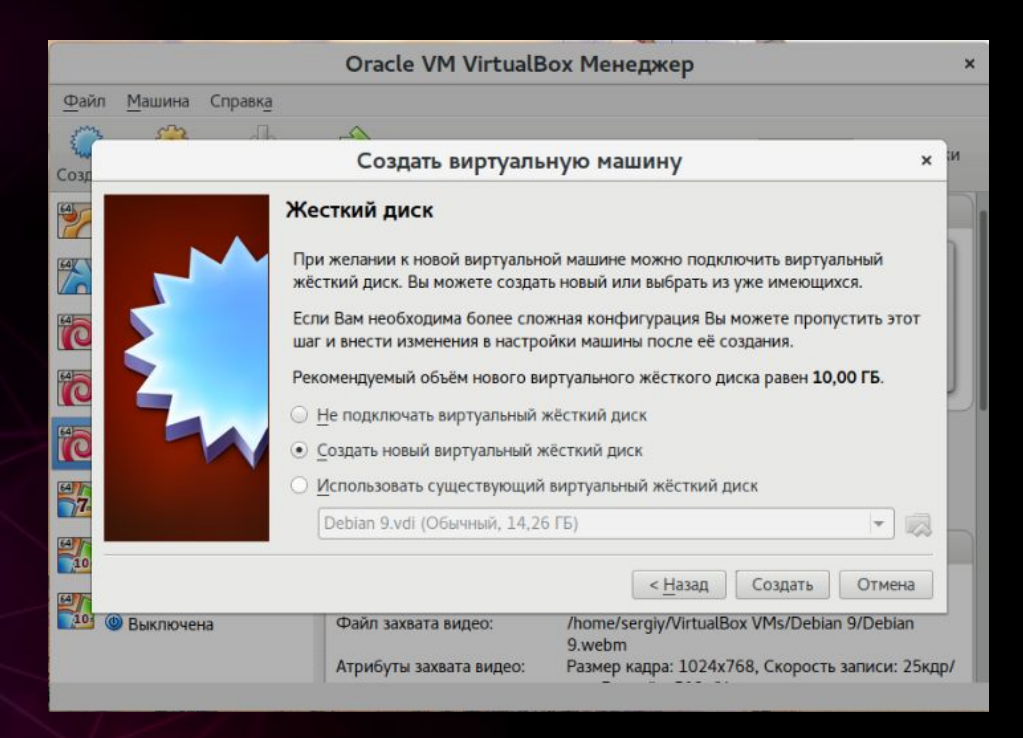

Выбираем "Создать новый виртуальный жесткий диск", а затем выбираем тип диска

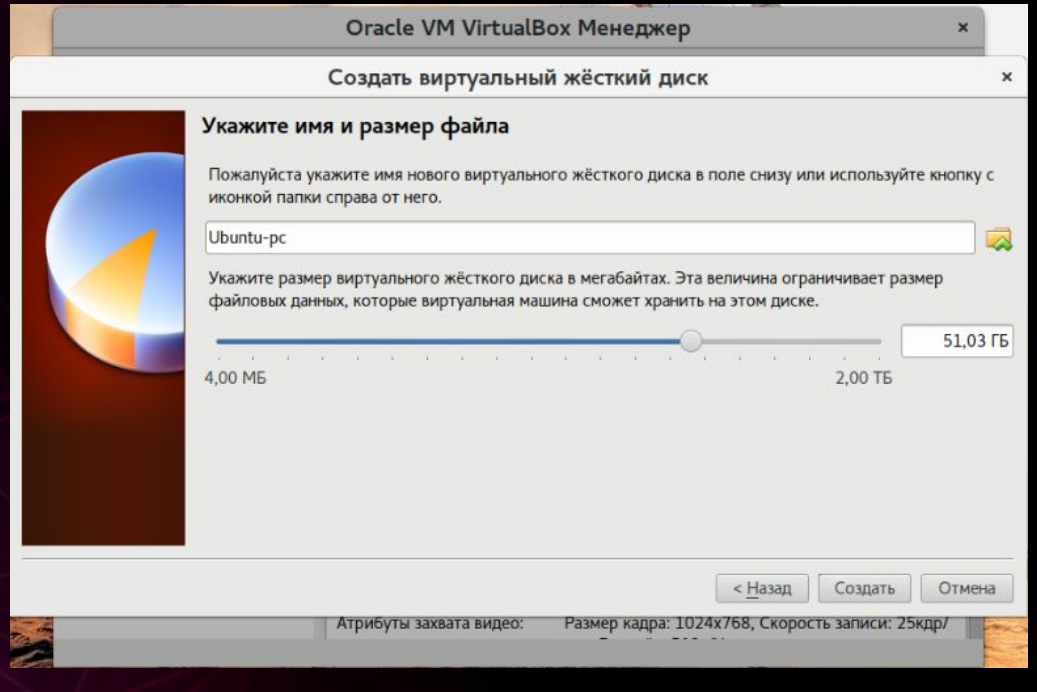

Затем выбираем размер диска и имя для его файла

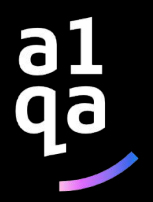

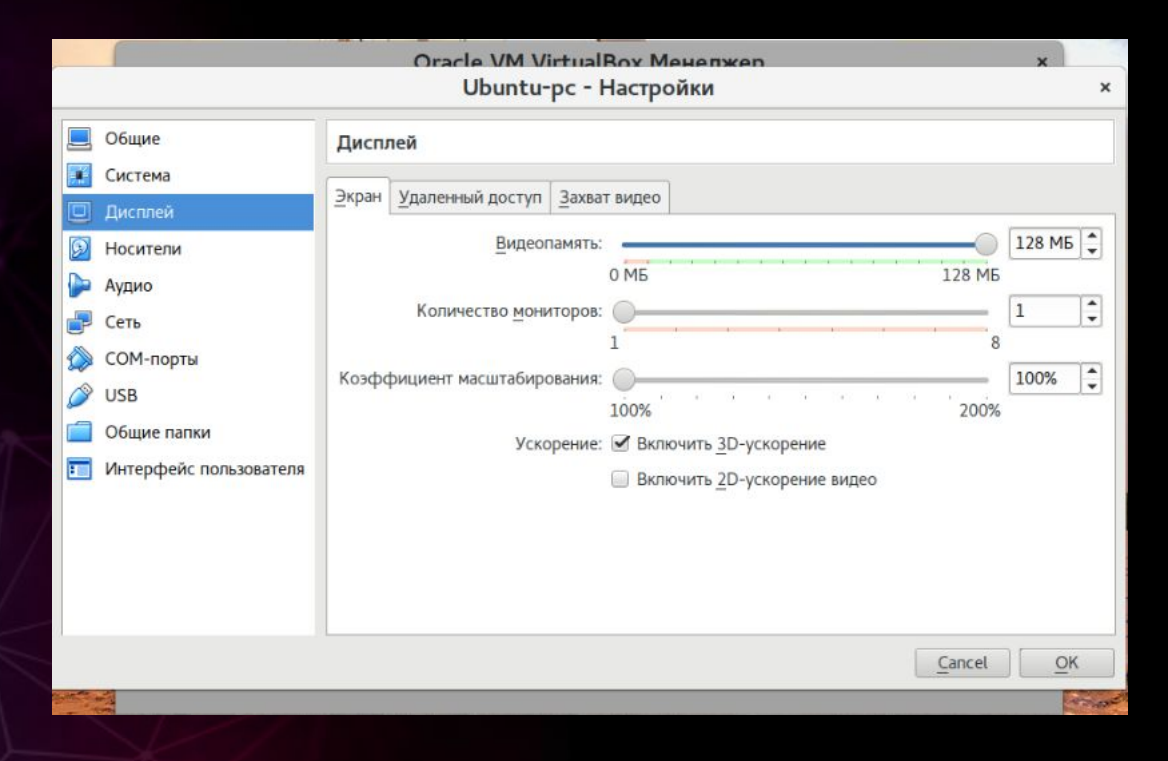

6 qā

Нажимаем "Настройки", а затем на вкладке "Дисплей" устанавливаем значение видеопамяти в 128 мегабайт. Кроме того, отмечаем галочку 3D ускорения

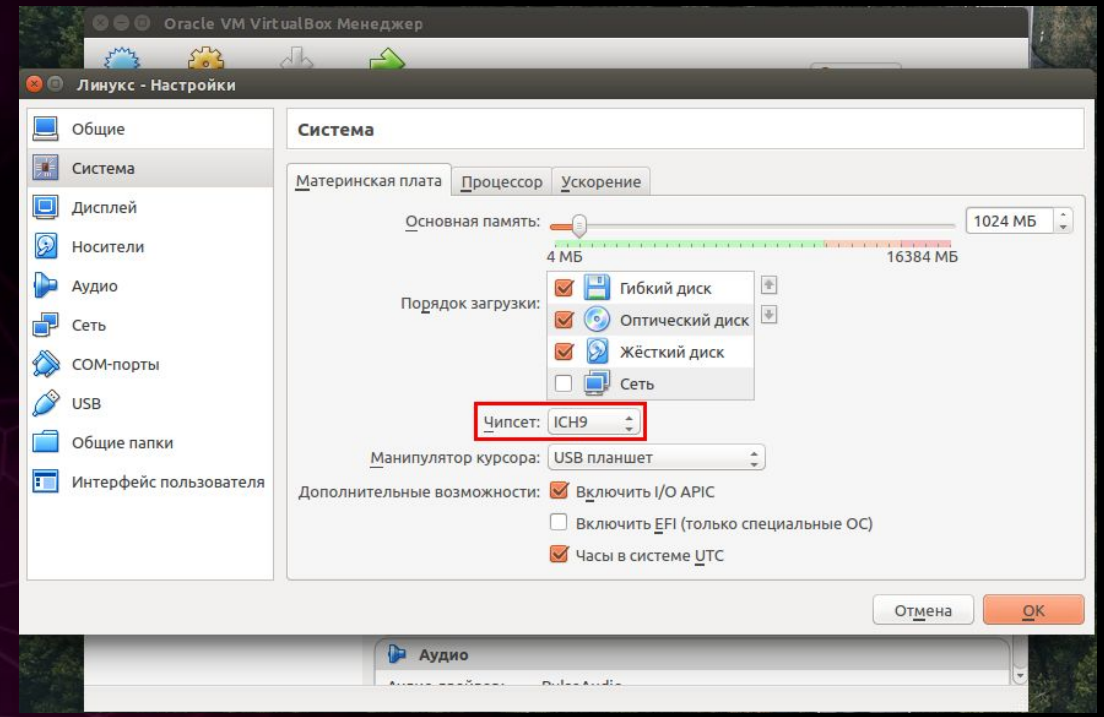

Переходим на вкладку "Система", вкладка "Материнская плата" и выбираем чипсет ICH9

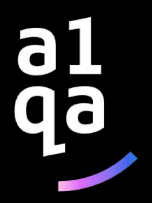

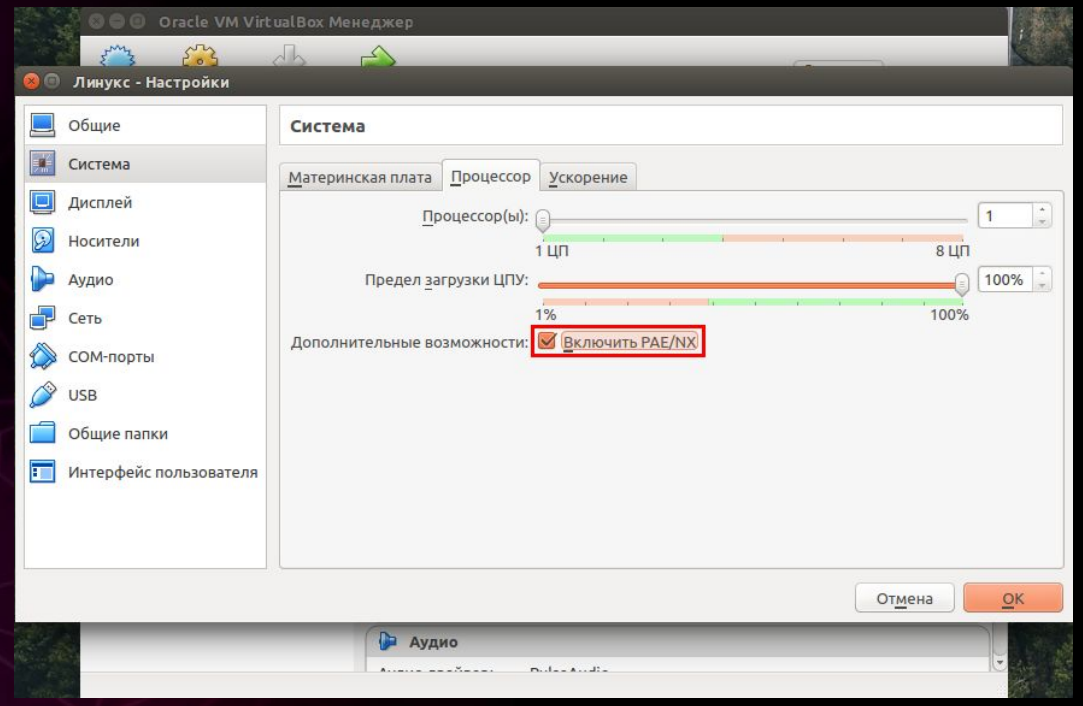

Переходим на вкладку "Процессор" и выбираем 1 ЦП и выставляем чекбокс "Включить PAE/NX"

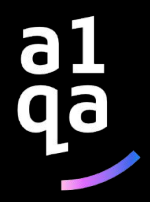

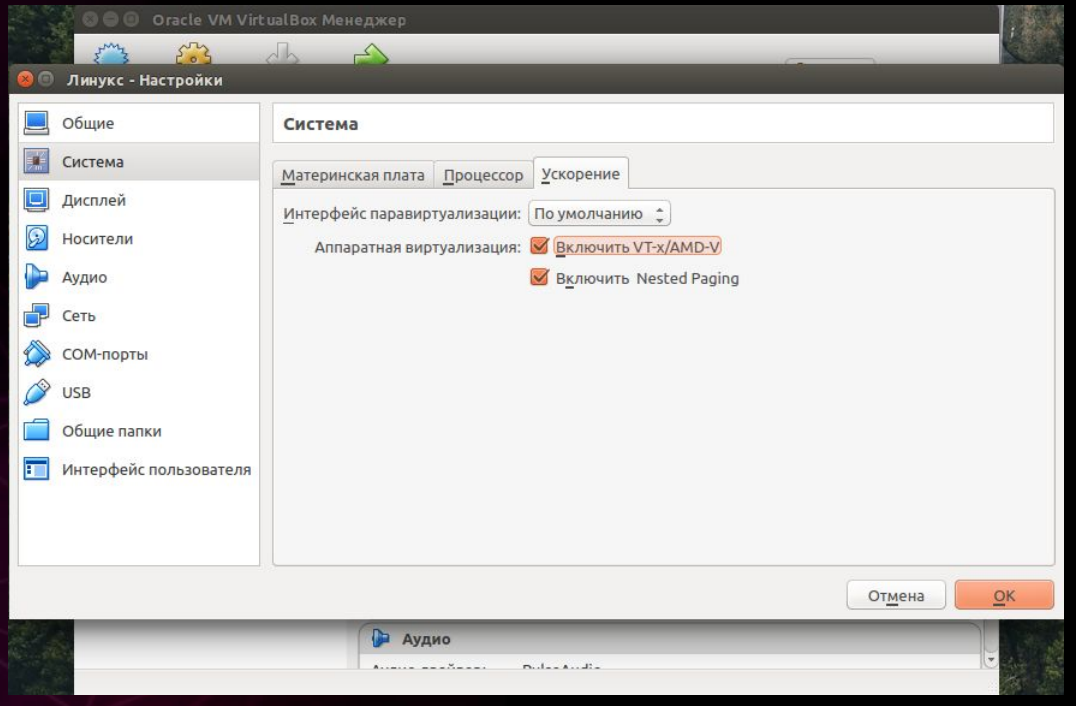

Переходим на вкладку "Ускорение" и отмечаем все чекбоксы, выбираем гипервизор

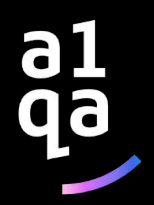

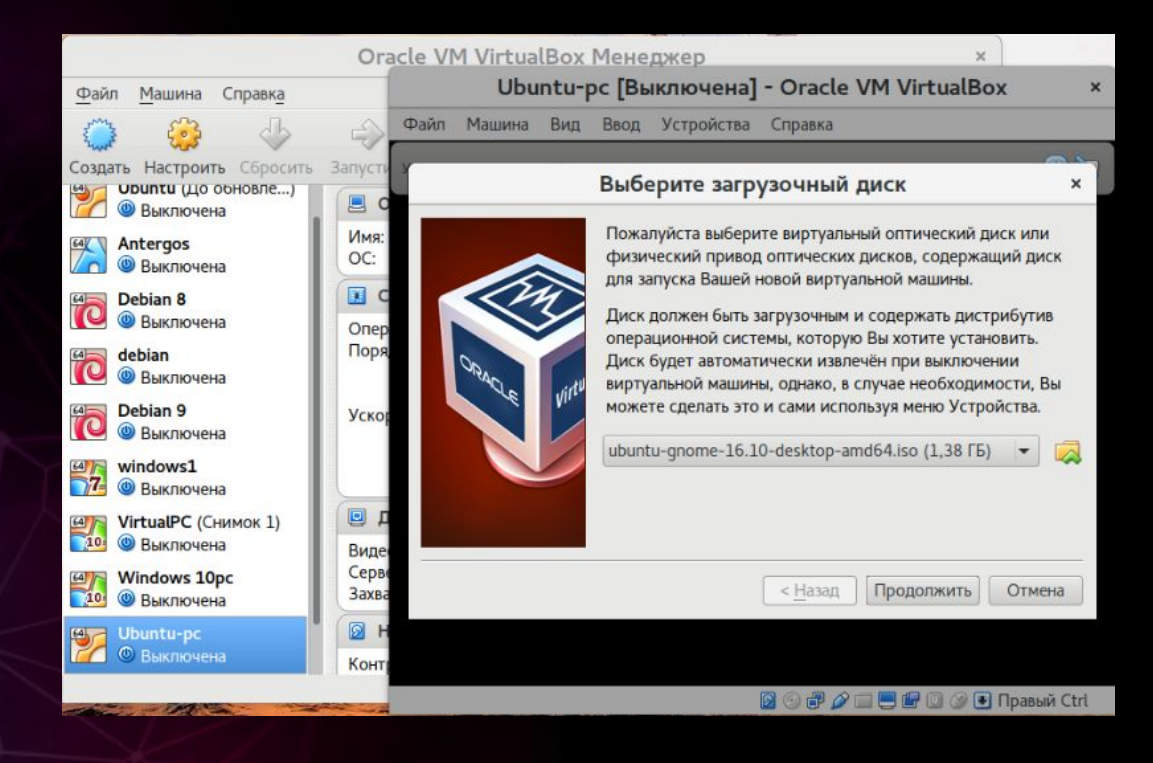

Запускаем виртуальную машину

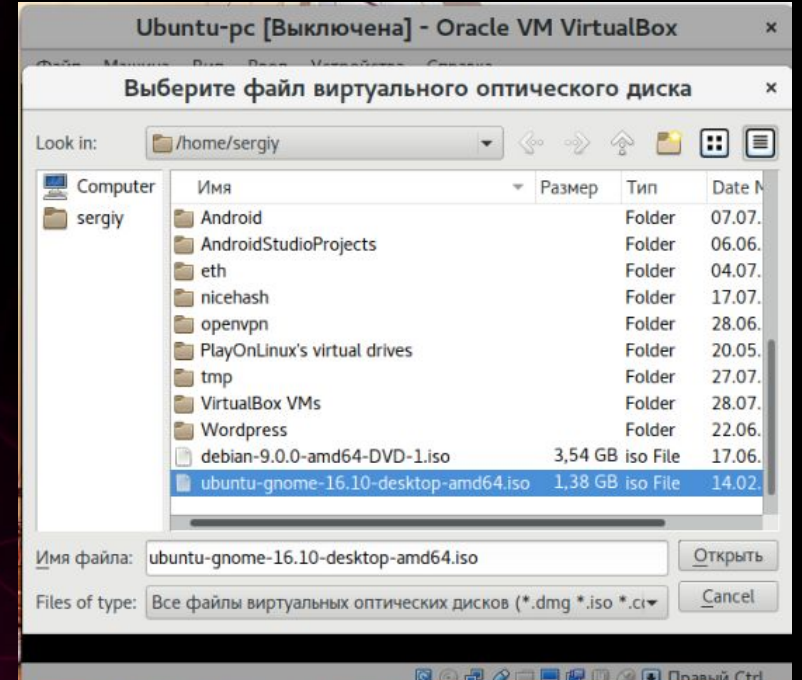

Выбираем установочный носитель, с которого будет производиться установка

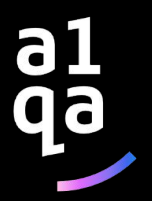

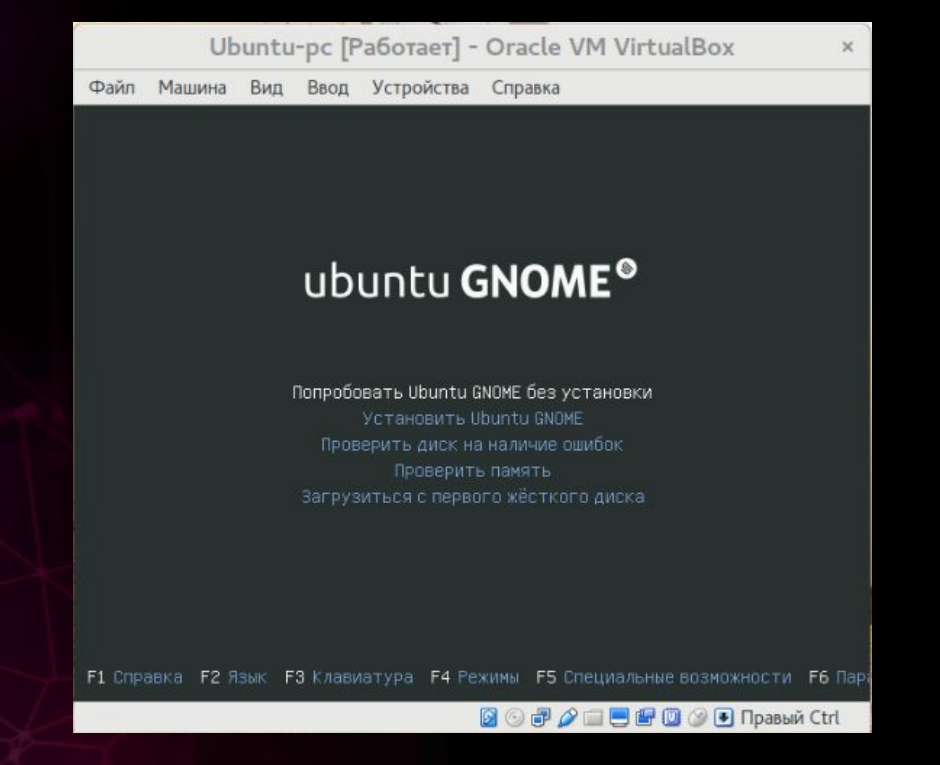

Далее необходимо выполнить установку Ubuntu

6

# **Терминал (CLI)**

приглашения

r.baltsyukevich@BaltsyukevicR-l:~\$

*r.baltsyukevich* – имя пользователя, под учетной записью которого осуществлен вход в систему,

*BaltsyukevicR-l* – короткое сетевое имя машины,

*~* – текущая директория,

**#** или **\$** – показывает, что оболочка командной строки была запущена привилегированным пользователем root ('#') или обычным пользователем ('\$')

Запуск терминала - CTRL+Alt+T

# Команда LS

LS (list) - команда для посмотра содержимого текущей папки

#### Синтаксис - \$ Is опции /путь/к/папке

#### Полезные опции:

-а - отображать все файлы, включая скрытые, это те, перед именем которых стоит точка; - І- выводить подробный список, в котором будет отображаться владелец, группа, дата создания, размер и другие

параметры;

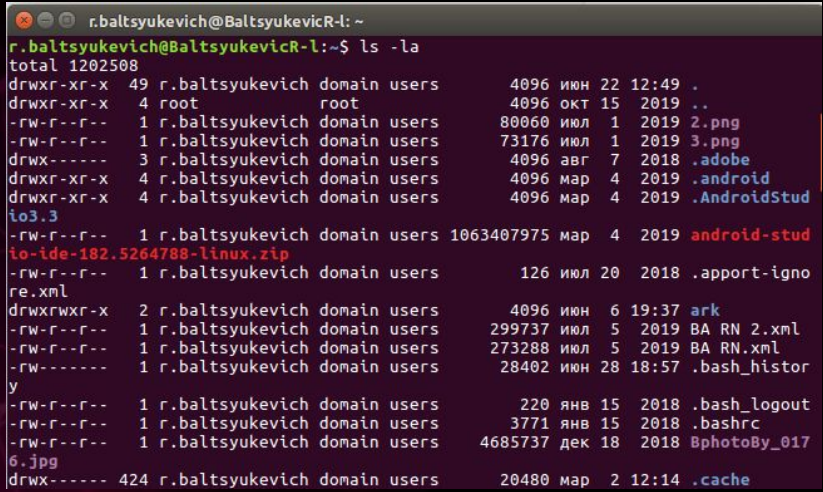

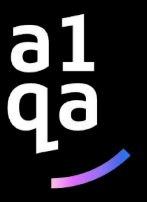

### **Команды CAT+TAC**

CAT – команда для вывода содержимого файла с начала TAC – команда для вывода содержимого файла с конца

Синтаксис - \$ cat опции файл1 файл2 ...

#### **Полезные опции:**

- -n нумеровать все строки;
- -s удалять пустые повторяющиеся строки;

**C** c r.baltsyukevich@BaltsyukevicR-l: ~ r.baltsyukevich@BaltsyukevicR-l:~\$ cat regina1.txt Time, it needs time To win back your love again I will be there I will be there Love, only love Can bring back your love someday I will be there I will be there Fight, babe, I'll fight To win back your love again I will be there I will be there Love Only love Can break down the wall someday I will be there I will be there If we'd go again All the way from the start I would try to change Things that killed our love Your pride has built a wall, so strong That I can't get through

al<br>qa

## **Команда CD**

CD (change directory) – команда для смены текущего (рабочего) каталога

Синтаксис - \$ cd опции папка\_назначения

**Полезные опции:**

-e - если папку, в которую нужно перейти не удалось найти - выдает ошибку;

**C** C r.baltsyukevich@BaltsyukevicR-l:~/Downloads r.baltsyukevich@BaltsyukevicR-l:~\$ cd Downloads/

r.baltsyukevich@BaltsyukevicR-l:~/Downloads\$

a1<br>qa

### Команда PWD

PWD (print working directory) - команда для вывода в терминал пути к текущей папке

Синтаксис - \$ pwd опции

Полезные опции: --help - отобразить справку по утилите;

> **C** c r.baltsyukevich@BaltsyukevicR-l:~ r.baltsyukevich@BaltsyukevicR-l:~\$ pwd /home/ITRANSITION.CORP/r.baltsyukevich r.baltsyukevich@BaltsyukevicR-l:~\$

> > **al**<br>9a

### Команда MKDIR

MKDIR (make directory) - команда для создания новых директорий

Синтаксис - \$ mkdir опции директория

Полезные опции:

-р - создать все директории, указанные внутри пути;

**O** C r. baltsyukevich@BaltsyukevicR-l: ~ r.baltsyukevich@BaltsyukevicR-l:~\$ mkdir Hey/ r.baltsyukevich@BaltsyukevicR-l:~\$

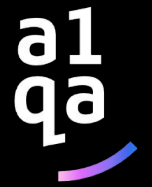

# Команда СР

СР (сору) - команда для копирования файлов и дерикторий

Синтаксис - \$ ср опции файл-источник файл-прие

#### Полезные опции:

- n не перезаписывать существующие файлы;
- г копировать папку Linux рекурсивно;
- -и скопировать файл, только если он был изменён;

**C** C r.baltsyukevich@BaltsyukevicR-l:~ r.baltsyukevich@BaltsyukevicR-l:~\$ cp regina1.txt regina4.txt r.baltsyukevich@BaltsyukevicR-l:~\$

> 6 qa

# Команда MV

MV (move) - команда для перемещения/переименования файлов и дерикторий

Синтаксис - \$ mv опции исходный файл

#### Полезные опции:

- -f перезапись без разрешения пользователя;
- n не перезаписывать существующие файлы;

**O** C r. baltsyukevich@BaltsyukevicR-l: ~ r.baltsyukevich@BaltsyukevicR-l:~\$ mv regina1.txt Desktop/<br>r.baltsyukevich@BaltsyukevicR-l:~\$

all<br>qa

### Команда TOUCH

TOUCH - команда для создания нового пустого файла

Синтаксис - \$ touch опции имя файла

Полезные опции:

-m - устанавливает время последнего изменения файла;

**O** C r. baltsyukevich@BaltsyukevicR-l: ~ r.baltsyukevich@BaltsyukevicR-l:~\$ touch regina5.txt r.baltsyukevich@BaltsyukevicR-l:~\$

al<br>qa

### **Команда RM**

RM (remove) – команда для удаления файлов и директорий

Синтаксис - \$ touch опции файл

#### **Полезные опции:**

- -r удаление директорий и их содержимых;
- -d удаление пустых директорий;

C c nbaltsyukevich@BaltsyukevicR-l:~ r.baltsyukevich@BaltsyukevicR-l:~\$ rm regina5.txt r.baltsyukevich@BaltsyukevicR-l:~\$

a1<br>qa

# **Команда FIND**

qa

FIND – команда для поиска файлов и каталогов на основе специальных условий

Синтаксис - \$ find [где\_искать] [параметры] критерий шаблон

#### **Полезные критерии:**

-name – поиск файлов по имени;

-group – поиск по группе;

-user – поиск файлов по владельцу;

**C** c nbaltsyukevich@BaltsyukevicR-l:~/Desktop r.baltsyukevich@BaltsyukevicR-l:~/Desktop\$ find -name "\*.jpg" -not -name "\*photo ./wuTmWqB9bg0.jpg ./68aea18dfb6b5a7ec9bf51243d9518ed.ipg ./ilh-5LV Gnw.jpg ./doroga\_derevya\_vid\_sverkhu\_119030\_1920x1080.jpg r.baltsyukevich@BaltsyukevicR-l:~/Desktop\$

### Команда GREP

GREP - команда для поиска строк, содержащих заданный пользователем образец

Синтаксис - \$ дгер опции шаблон имя файла

Полезные опции:

- -г рекурсивный поиск по каталогу;
- -і регистронезависимый поиск;

**O** C r.baltsyukevich@BaltsyukevicR-l:~ r.baltsyukevich@BaltsyukevicR-l:~\$ grep -i LOVE regina4.txt To win back your love again Love, only love Can bring back your love someday To win back your love again Only love Things that killed our love To trust in my love again Love, our love Things that killed our love Things that killed our love I need your love I need your love I need your love I need your love I need your love r.baltsyukevich@BaltsyukevicR-l:~\$

# Команда SORT

SORT - команда для вывода строк, в определенном порядке

Синтаксис - \$ sort опции файл

#### Полезные опции:

-b - не учитывать пробелы;

- -d использовать для сортировки только буквы и цифры;
- г- сортировать в обратном порядке

**C** c.baltsyukevich@BaltsyukevicR-l:~ r.baltsyukevich@BaltsyukevicR-l:~S sort -r regina4.txt You should give me a chance Your pride has built a wall, so strong Your pride has built a wall, so strong Yes, I've hurt your pride, and I know What you've been through Try To win back your love again To win back your love again To trust in my love again To start once again To start once again Time, it needs time This can't be the end Things that killed our love Things that killed our love Things that killed our love That I can't get through That I can't get through Still loving you baby Only love Love, our love Love, only love Love

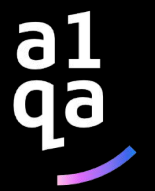

# **Bash-script**

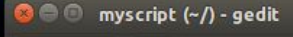

#### Open  $\blacktriangledown$ 匝

#### #! /bin/bash

echo "The current directory is:" pwd echo "The user logged in is:" whoami echo "Home for the current user is: \$HOME"  $var1 = \frac{5(15 + 5)}{2}$ echo Svar1  $var2 = \frac{5((\text{Svar1} * 2))}{\sqrt{2}}$ echo Svar2

C C r.baltsyukevich@BaltsyukevicR-l:~ r.baltsyukevich@BaltsyukevicR-l:~\$ ./myscript The current directory is: /home/ITRANSITION.CORP/r.baltsyukevich The user logged in is: r.baltsyukevich Home for the current user is: /home/ITRANSITION.CORP/r.baltsyukevich  $10$ 20 r.baltsyukevich@BaltsyukevicR-l:~\$

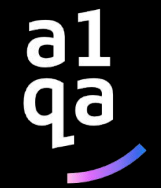

#### **Перенаправление и конвееры**

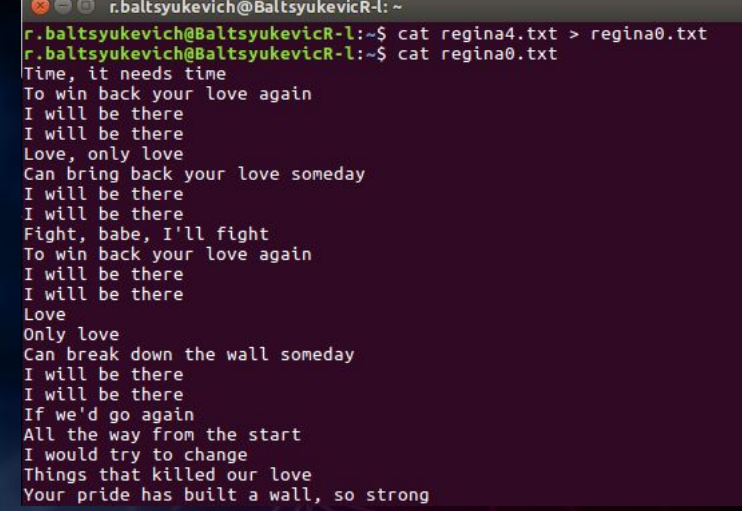

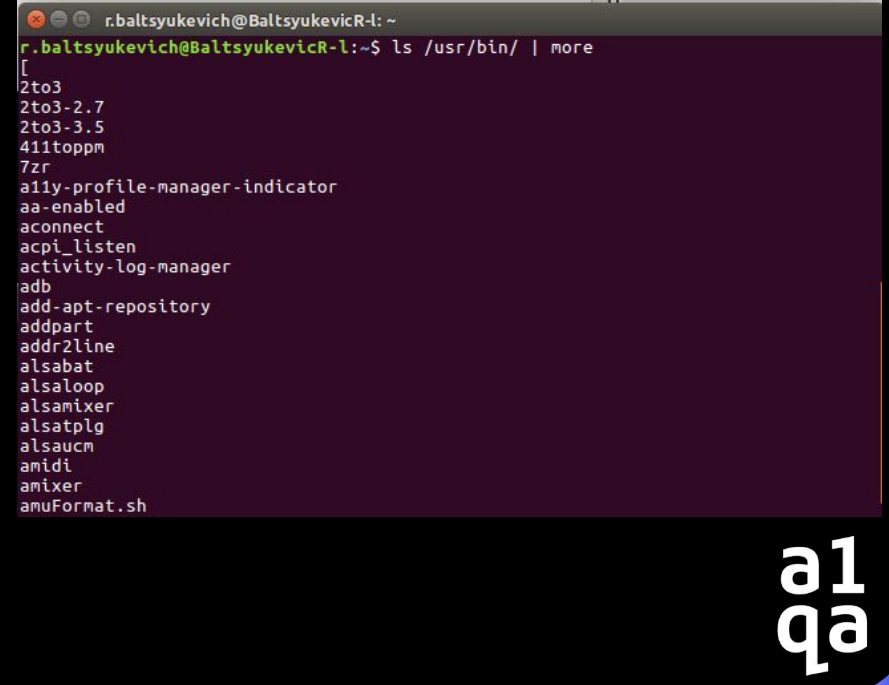

# Команда SORT

SORT - команда для вывода строк, в определенном порядке

Синтаксис - \$ sort опции файл

#### Полезные опции:

-b - не учитывать пробелы;

- -d использовать для сортировки только буквы и цифры;
- г- сортировать в обратном порядке

**C** c.baltsyukevich@BaltsyukevicR-l:~ r.baltsyukevich@BaltsyukevicR-l:~S sort -r regina4.txt You should give me a chance Your pride has built a wall, so strong Your pride has built a wall, so strong Yes, I've hurt your pride, and I know What you've been through Try To win back your love again To win back your love again To trust in my love again To start once again To start once again Time, it needs time This can't be the end Things that killed our love Things that killed our love Things that killed our love That I can't get through That I can't get through Still loving you baby Only love Love, our love Love, only love Love

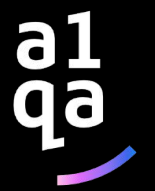

#### **Типы пользователей**

-1- имеет права на выполнение любых действий, удаление любых файлов и изменение любых параметров;

-2- ограничить свободу действий root практически невозможно;

-3- остальные пользователи системы обычно не имеют большинства необходимых прав, например, на установку программ

Утилита, предоставляющая привелегии root для выполнения административных операций

Синтаксис - \$ sudo команда

Утилита, позволяющая сменить пользователя (по дефолту на root) для сессии

Синтаксис - \$ sudo опции - пользователь

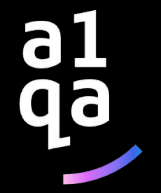

#### Работа с пользователями

#### Добавление пользователя

Синтаксис - \$ sudo useradd опции имя пользователя

#### Изменение пользователя

Синтаксис - \$ sudo usermod опции что\_менять для\_кого

#### Удаление пользователя

Синтаксис - \$ sudo userdel опции имя пользователя

**Community** challenge in the control of the Baltsvukevic R-l: ~ r.baltsyukevich@BaltsyukevicR-l:~S sudo useradd l.palmer [sudo] password for r.baltsvukevich: r.baltsyukevich@BaltsyukevicR-l:~S sudo usermod -c "Privet" l.palmer r.baltsyukevich@BaltsyukevicR-l:~S cat /etc/passwd root:x:0:0:root:/root:/bin/bash daemon:x:1:1:daemon:/usr/sbin:/usr/sbin/nologin bin:x:2:2:bin:/bin:/usr/sbin/nologin sys:x:3:3:sys:/dev:/usr/sbin/nologin sync:x:4:65534:sync:/bin:/bin/sync games:x:5:60:games:/usr/games:/usr/sbin/nologin man:x:6:12:man:/var/cache/man:/usr/sbin/nologin lp:x:7:7:lp:/var/spool/lpd:/usr/sbin/nologin mail:x:8:8:mail:/var/mail:/usr/sbin/nologin news:x:9:9:news:/var/spool/news:/usr/sbin/nologin uucp:x:10:10:uucp:/var/spool/uucp:/usr/sbin/nologin proxy:x:13:13:proxy:/bin:/usr/sbin/nologin www-data:x:33:33:www-data:/var/www:/usr/sbin/nologin backup:x:34:34:backup:/var/backups:/usr/sbin/nologin list:x:38:38:Mailing List Manager:/var/list:/usr/sbin/nologin irc:x:39:39:ircd:/var/run/ircd:/usr/sbin/nologin gnats:x:41:41:Gnats Bug-Reporting System (admin):/var/lib/gnats:/usr/sbin/nologi 'n nobody:x:65534:65534:nobody:/nonexistent:/usr/sbin/nologin systemd-timesync:x:100:102:systemd Time Synchronization,,,:/run/systemd:/bin/fal

#### Работа с группами

#### Добавление группы

Синтаксис - \$ sudo groupadd опции имя\_пользователя

#### Изменение группы

Синтаксис - \$ sudo groupmod опции что\_менять для\_кого

#### Удаление группы

Синтаксис - \$ sudo groupdel опции имя пользователя

r.baltsvukevich@BaltsvukevicR-l:~S sudo groupadd twin peaks r.baltsyukevich@BaltsyukevicR-l:~\$ sudo groupmod -n twin\_peaksss twin\_peaks r.baltsyukevich@BaltsyukevicR-l:~\$ sudo groupmod -g 3009 twin\_peaksss r.baltsyukevich@BaltsyukevicR-l:~\$ cat /etc/group  $root:x:0:$  $d$ aemon: $x:1:$  $bin:x:2:$  $sys:x:3:$ adm:x:4:syslog,r.baltsyukevich  $tty:x:5:$  $disk:x:6:$  $\text{lo}:x:7:$  $mail:x:8:$  $news: x: 9:$  $uucp:x:10:$  $man: x: 12:$  $prox:x:13:$ kmem: x: 15: dialout:x:20:  $fax:x:21:$ voice:x:22: cdrom:x:24:r.baltsyukevich floppy:x:25:  $tape:x:26:$ 

a<br>qa

#### **Права доступа**

Права могут относиться к:

- Пользователю (user)
- Группе (group)
- Остальным (other)

Права могут быть на:

- Чтение (read)
- Запись (write)
- Выполнение (execute)

- - файл d – директория владелец группа

r - чтение w - запись x - выполнение - - отсутсвие прав

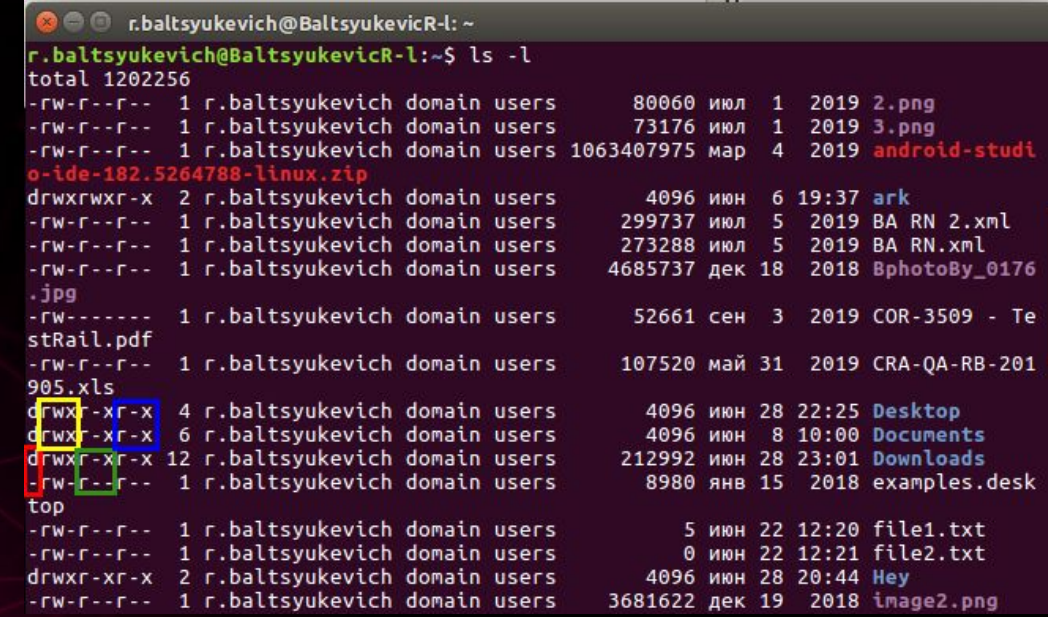

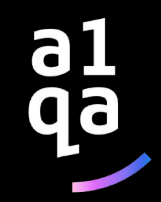

# **Права доступа. Численное представление**

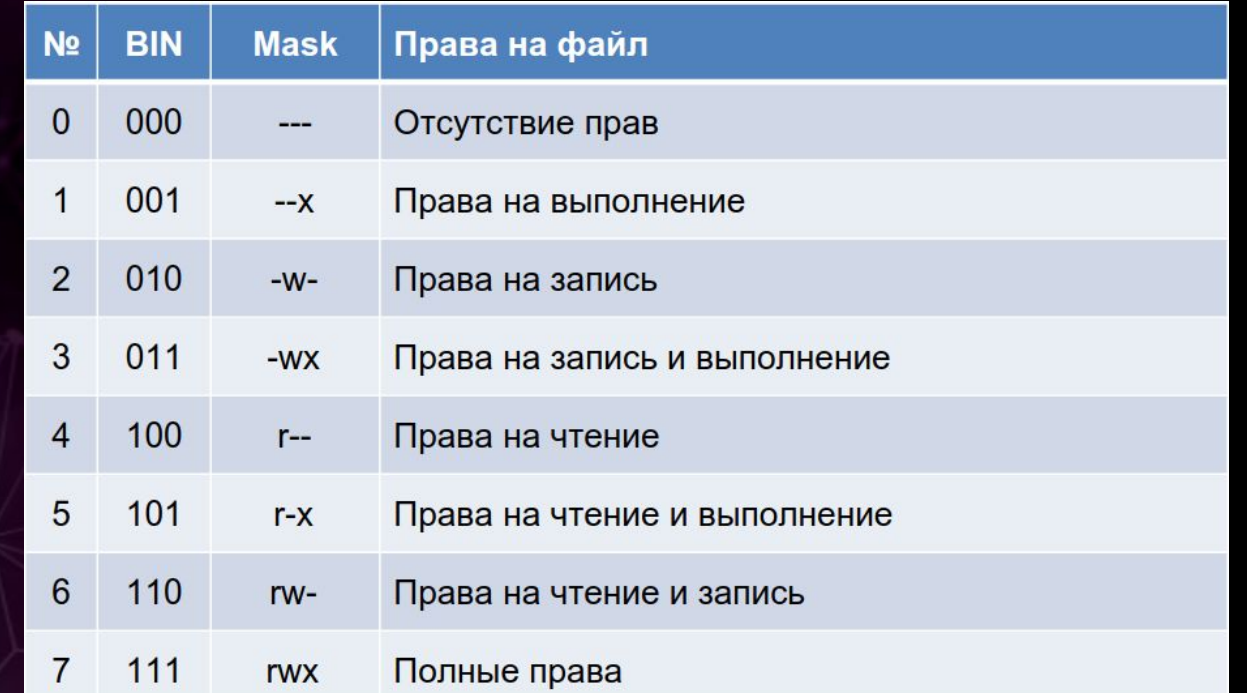

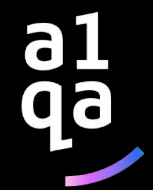

### **Смена прав - CHMOD**

Синтаксис - \$ chmod опции права /путь/к/файлу

В качестве действий могут использоваться знаки "+" - включить или "-" - отключить.

**C** c baltsvukevich@BaltsvukevicR-l:~

r.baltsyukevich@BaltsyukevicR-l:~\$ sudo chmod ug+w regina4.txt [sudo] password for r.baltsyukevich: r.baltsyukevich@BaltsyukevicR-l:~{ sudo chmod o-x regina4.txt r.baltsyukevich@BaltsyukevicR-l:~\$ sudo chmod 764 regina4.txt r.baltsyukevich@BaltsyukevicR-l:~\$

-3- все для владельца, чтение и запись для группы, и только чтение для остальных

# **Смена прав – CHOWN, CHGRP**

Синтаксис - \$ chown опции пользователь /путь/к/файлу

Синтаксис - \$ chgrp опции группа /путь/к/файлу

**C** C r.baltsyukevich@BaltsyukevicR-l:~

r.baltsyukevich@BaltsyukevicR-l:~\$ sudo chown root ./kel/ r.baltsyukevich@BaltsyukevicR-l:~\$ sudo chgrp root ./kel/ r.baltsyukevich@BaltsyukevicR-l:~\$

a1<br>qa

# **Установка приложений**

обновляет список доступных пакетов и их версий, но не устанавливает и не обновляет никакие пакеты

устанавливает более новые версии пакетов, которые у вас есть

устанавливает приложение

Бывает, что при установке один паке тдля корректной работы может требовать другой пакет – эту ситуацию называют пакетов

© © r.baltsyukevich@BaltsyukevicR-l: ~ aster@ubuntu.com>" imported gpg: Total number processed: 5 imported: 1  $(RSA: 1)$  $gpg:$ unchanged: 4  $gpg:$ (Reading database ... 344797 files and directories currently installed.) Preparing to unpack .../skypeforlinux\_8.61.0.95\_amd64.deb ... Unpacking skypeforlinux  $(8.61.0.95)$  over  $(8.60.0.76)$  ... Processing triggers for desktop-file-utils (0.22-1ubuntu5.2) ... Processing triggers for bamfdaemon (0.5.3~bzr0+16.04.20180209-0ubuntu1) ... Rebuilding /usr/share/applications/bamf-2.index... Processing triggers for gnome-menus (3.13.3-6ubuntu3.1) ... Processing triggers for mime-support (3.59ubuntu1) ... Processing triggers for hicolor-icon-theme (0.15-0ubuntu1.1) ... Setting up google-chrome-stable  $(83.0.4103.116-1)$  ... Setting up skypeforlinux (8.61.0.95) ... r.baltsyukevich@BaltsyukevicR-l:~\$ sudo apt-get skype E: Invalid operation skype r.baltsyukevich@BaltsyukevicR-l:~\$ sudo apt-get install skypeforlinux Reading package lists... Done Building dependency tree Reading state information... Done skypeforlinux is already the newest version (8.61.0.95). 0 upgraded, 0 newly installed, 0 to remove and 14 not upgraded. r.baltsyukevich@BaltsyukevicR-l:~S

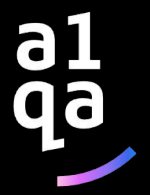

# Всем спасибо за внимание!

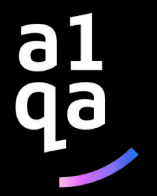